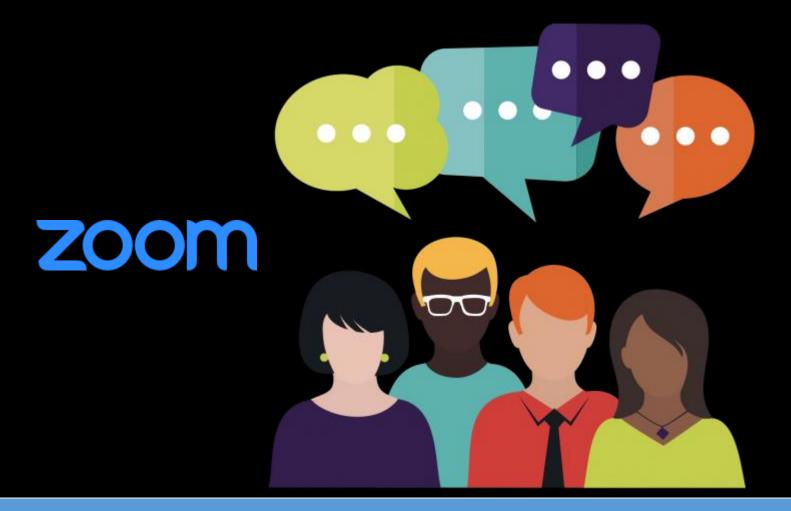

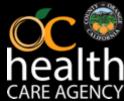

MHSA Steering Committee Zoom Meetings

## **General Instructions and Tips**

- Please note that all meetings over Zoom will be recorded
- Please keep your video feed TURNED OFF to minimize disruptions in Zoom connectivity
- Please keep your device/phone MUTED to minimize audio disruptions
- Questions can be asked via the CHAT function or "RAISE HAND" feature in Zoom
  - Staff will read the question aloud or call on meeting participants who raised their hand in Zoom
  - All questions/comments entered into the chat will go directly to the host and be read at the appropriate time

## **How to Raise Your Hand in Zoom**

To raise your hand using the Zoom app/software, please hit
 "Raise Hand" – will be shown next to your name

(On some devices, you may need to hit the three dots to find this function)

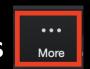

- To raise your hand using a telephone, please press \*9
- The host will be notified that you've raised your hand. If the host allows you to talk, you may be prompted to unmute yourself.

<sup>\*</sup>Note: All meetings over Zoom will be recorded

## **How to Mute / Unmute in Zoom**

- To mute/unmute using Zoom app/software, please hit the mute/unmute button
- To mute/unmute using a telephone, please press \*6
- The host may mute all participants as needed to control
  audio feedback, and then ask individuals to unmute as
  needed (you will be prompted with an unmute request)
- Participants who are on both a device and a telephone may need to mute/unmute both, and also watch out for feedback

<sup>\*</sup>Note: All meetings over Zoom will be recorded